# 災害用ツールを利用する

### 緊急速報メールについて

気象庁が配信する緊急地震速報・津波警報および特別警報、国や地 方公共団体からの災害・避難情報やJアラートを本機で受信して、 メッセージと警告音およびバイブレータでお知らせします。

- ・通話中、通信中および電波状態が悪いときは受信できません。 ※VoLTEを利用した音声通話中は、受信することができます。
- ・ 最大音量で鳴動 を無効にすると、マナーモード設定中は警告音 は鳴動しません。
- ・緊急速報メールは、お買い上げ時、有効になっています(無効に することもできます)。
- ・緊急速報メールが有効になっているときは、待受時間が短くなる ことがあります。

#### ■ 緊急速報メール利用時のご注意

お客様のご利用環境・状況によっては、お客様の現在地と異なる エリアに関する情報が受信される場合、または受信できない場合 があります。また、当社は情報の内容、受信タイミング、情報を 受信または受信できなかったことに起因した事故を含め、本サー ビスに関連して発生した損害については、一切責任を負いませ  $h_{1a}$ 

### 緊急速報メールを受信すると

緊急速報のメッセージが表示され、緊急地震速報用警告音/災害・ 避難情報、Jアラート、津波警報用警告音およびバイブレータでお知 らせします。

#### $\overline{1}$

緊急速報のメッセージを確認

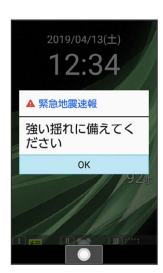

## $\overline{2}$

OK

※ 緊急速報のメッセージが閉じます。

・ OK と操作しなかったときは、待受画面にインフォメーションが 表示され、画面上部(ステータスバー)に (4) が表示されます。

以前に受信した緊急速報メールを確認する

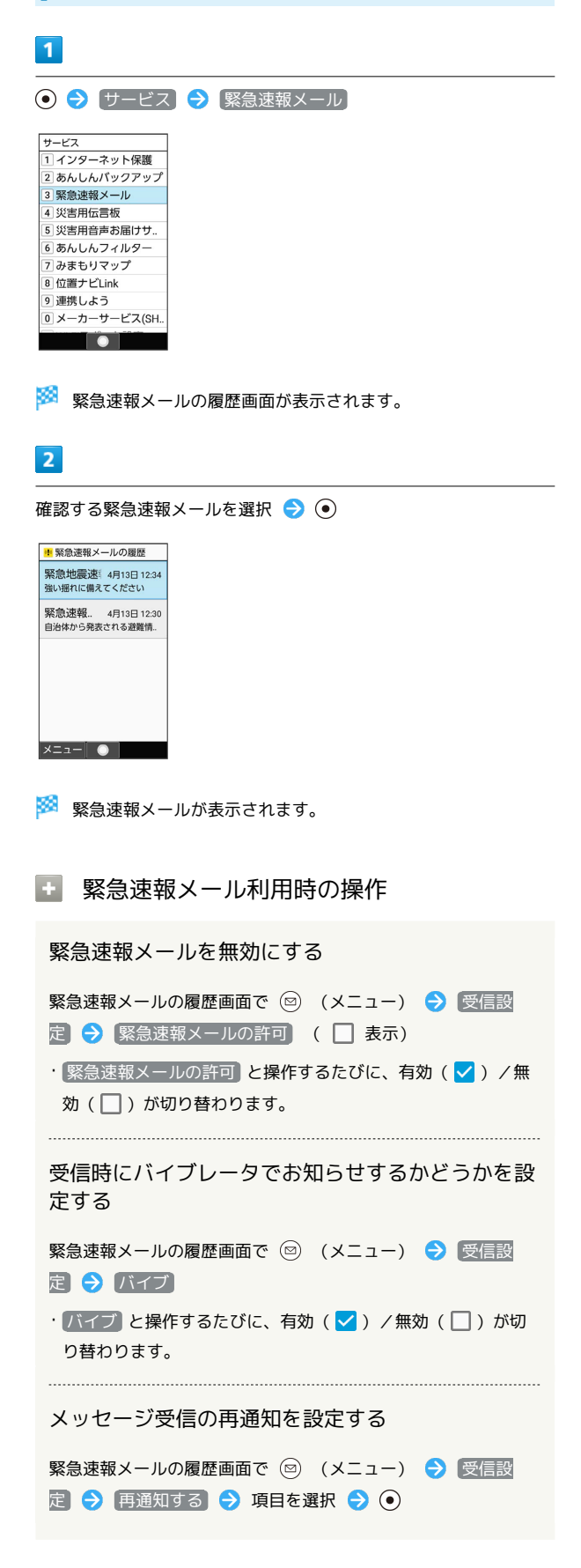

緊急速報メール受信時の警告音を最大音量で鳴動さ せるか、アラームの音量に従うかを設定する

緊急速報メールの履歴画面で (図) (メニュー) → 受信設 定 → 最大音量で鳴動

- 最大音量で鳴動 と操作するたびに、有効(√)/無効 (□)が切り替わります。
- · 最大音量で鳴動 を有効にすると、マナーモード設定中でも警 告音が最大音量で鳴動します。
- ・ 最大音量で鳴動 を無効にすると、マナーモード設定中は警告 音は鳴動しません。マナーモードを解除しているときはアラー ムの音量で設定した音量で警告音が鳴動します。

## 安否情報を登録する(災害用伝言板)

災害用伝言板は、大規模災害発生時などにおいて音声発信が集中す ることで電話がつながりにくくなった場合に、自分の安否情報を登 録することができるサービスです。また、自動Eメール送信を設定し ておけば、安否情報を登録した際に、あらかじめ登録しておいた家 族や知人宛に安否情報を自動でメール送信することもできます。

・登録された安否情報は、ワイモバイル携帯電話以外の他社携帯電 話やパソコンなどからも確認できます。災害用伝言板について詳 しくは、ワイモバイルのウェブサイトを参照してください。

#### $\vert$  1

→ サービス → 災害用伝言板

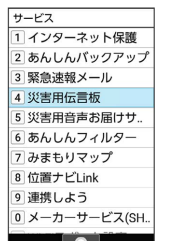

※3 災害用伝言板メニューが表示されます。

・確認画面が表示されたときは、画面に従って操作してください。

# $\overline{\mathbf{2}}$

登録

## $\overline{\mathbf{3}}$

項目を入力し 登録

※ 登録が完了します。

■ 災害用伝言板メニューの操作

登録した宛先に安否情報を送信する

安否情報の登録後に 送信

#### 登録した安否情報を削除する

災害用伝言板メニューで 削除

・以降は画面に従って操作してください。

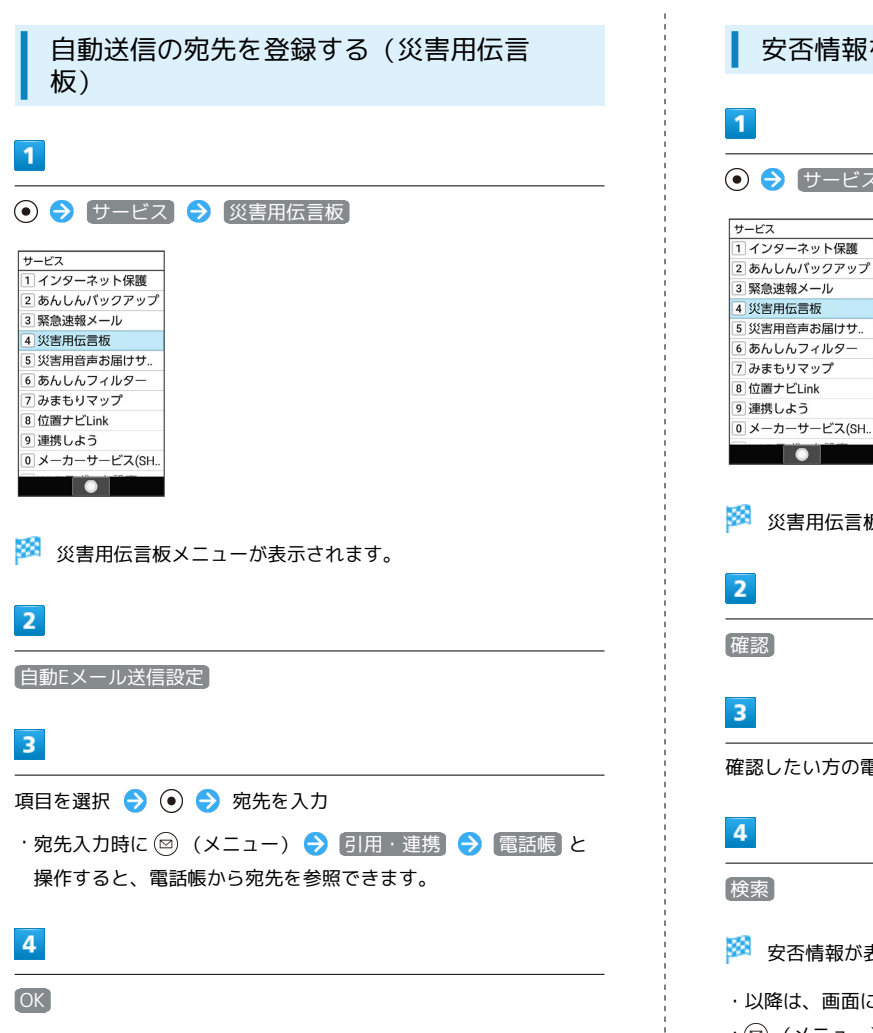

※2 宛先の登録が完了します。

安否情報を確認する(災害用伝言板)

# ス<mark>● →</mark> 〔災害用伝言板〕

災害用伝言板メニューが表示されます。

確認したい方の電話番号を入力

表示されます。

İ

- ・以降は、画面に従って操作してください。
- ・ (図) (メニュー) → 再読み込み と操作すると、安否情報を更新 します。

#### 音声メッセージを送信する(災害用音声お 届けサービス)

災害用音声お届けサービスは、大規模災害発生時などにおいて音声 発信が集中することで電話がつながりにくくなった場合に音声を録 音し、届けたい方に音声メッセージとしてお届けする災害時専用の サービスです。

・圏外にいるときや機内モードを設定しているときは利用できませ ん。災害用音声お届けサービスについて詳しくは、ワイモバイル のウェブサイトを参照してください。

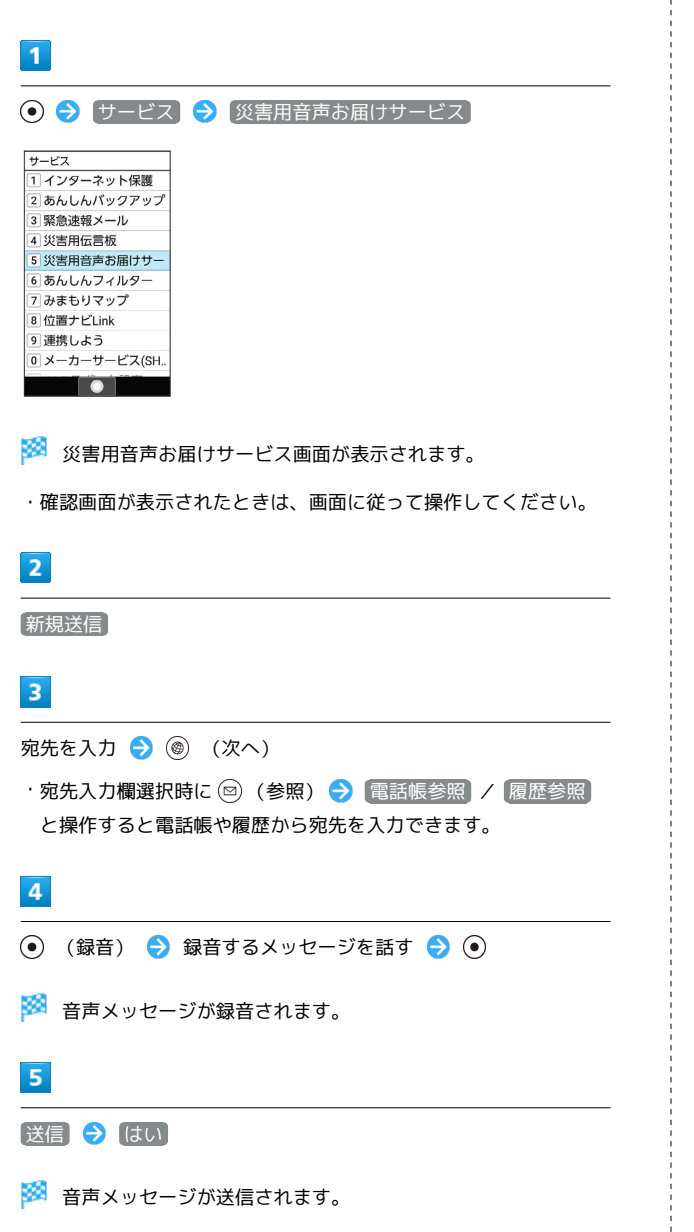

- ・ 確認 と操作すると、録音した音声メッセージを確認できます。
- ・再度録音するときは、 再録音 と操作します。

## 受信したメッセージを再生する(災害用音 声お届けサービス)

音声メッセージが届くとSMSで通知され、画面上部(ステータス バー)に ※ が表示されます。音声メッセージを受信(ダウンロー ド)し、再生することで音声を聞くことができます。

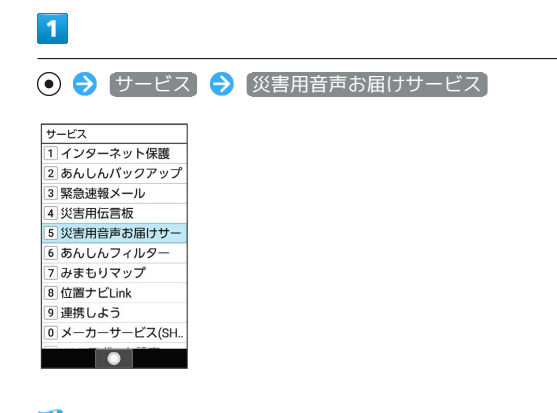

※3 災害用音声お届けサービス画面が表示されます。

・確認画面が表示されたときは、画面に従って操作してください。

# $\overline{2}$

受信メッセージ

# $\overline{3}$

メッセージを選択 → ● → はい

※ 受信メッセージ再生画面が表示され、音声メッセージが自動的 に再生されます。

・確認画面が表示されたときは、画面に従って操作してください。

```
■ 音声メッセージ再生時の操作
```
メッセージを停止する

```
メッセージ再生中に (停止)
```
音声メッセージで返信をする

```
受信メッセージ再生画面で (返信)
・以降は画面に従って操作してください。
```
メッセージを削除する

受信メッセージ再生画面で 2 (メニュー) ● 削除 ● はい

#### 音量を調節する

受信メッセージ再生画面で 2 (メニュー) → 音量 →  $\circledcirc$   $\bullet$   $\circledcirc$ 

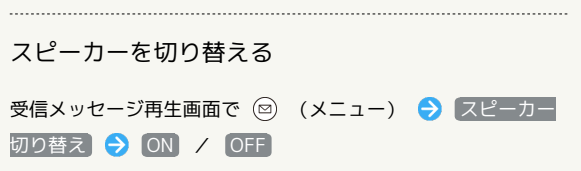

İ